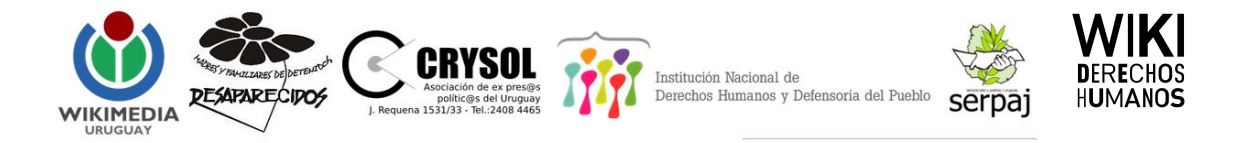

# **¡Bienvenidx a la Editatón Wiki Derechos Humanos Uruguay 2018!**

## **Detalles del evento**

#### **¿Cuándo y dónde?**

- Sábado 28 de julio de 2018 de 11ː00 a 18ː00 horas
- INDDHH, Bv. Artigas 1532, Montevideo (Uruguay)

#### **¿Qué haremos?**

La editatón está orientada a crear y mejorar contenido en Wikipedia y otros proyectos relacionados, como Wikidata y Wikimedia Commons, referido a las violaciones de derechos humanos en el pasado reciente uruguayo. Nos enfocamos en la creación y mejora de artículos referidos a personas detenidas desaparecidas en la última dictadura, hechos significativos, centros de detención y reclusión, organismos y operaciones militares, así como militantes y organizaciones de derechos humanos. Tenemos a disposición material bibliográfico, y wikipedistas con experiencia guiarán a las personas participantes.

#### **Página web del evento:**

[https://es.wikipedia.org/wiki/Wikipedia:Encuentros/Editat%C3%B3n\\_Wiki\\_DDHH\\_Uruguay\\_2018](https://es.wikipedia.org/wiki/Wikipedia:Encuentros/Editat%C3%B3n_Wiki_DDHH_Uruguay_2018)

**Política de espacio amigable:** [https://foundation.wikimedia.org/wiki/Friendly\\_space\\_policy/es](https://foundation.wikimedia.org/wiki/Friendly_space_policy/es)

**Hashtag**: #WikiDDHH28JUy

# **Antes de empezar: tu cuenta y página de usuario/a en Wikipedia**

Primero, ingresá a tu cuenta en Wikipedia en: [https://es.wikipedia.org](https://es.wikipedia.org/) Si no tenés una cuenta, creala en: <https://vrr.im/59>

No es necesario usar tu nombre y apellido reales; por lo general, en Wikipedia la gente opta por algún nickname o nombre de fantasía para identificarse en la comunidad. Este nombre no se puede cambiar una vez elegido (salvo situaciones excepcionales).

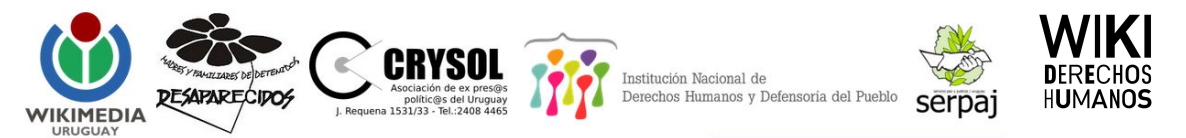

Al crear una cuenta, se crea tu página de usuario/a, a la que accedés cliqueando tu nombre de usuario/a arriba de cualquier página de Wikipedia. Si el enlace de tu página de usuario/a está en rojo, significa que todavía no ha sido creada. Por favor, creala antes de empezar a editar, simplemente haciendo click y agregando algo de información, aunque sea una frase.

Finalmente, antes de empezar, agregá tu firma a la lista de participantes: [https://es.wikipedia.org/wiki/Wikipedia:Encuentros/Editat%C3%B3n\\_Wiki\\_DDHH\\_Uruguay\\_2018#P](https://es.wikipedia.org/wiki/Wikipedia:Encuentros/Editat%C3%B3n_Wiki_DDHH_Uruguay_2018#Participantes) [articipantes](https://es.wikipedia.org/wiki/Wikipedia:Encuentros/Editat%C3%B3n_Wiki_DDHH_Uruguay_2018#Participantes), dando click a "Editar código" y agregando en la última línea el siguiente código: #~----

## **¿Cómo aprendo a editar en Wikipedia?**

Antes de comenzar a editar, brindamos una charla sobre edición de Wikipedia y durante toda la jornada contás con la colaboración de personas voluntarias.

### **Algunas cosas muy importantes de recordar:**

- Sé valiente al editar: no tengas miedo de cometer errores, porque en Wikipedia siempre se pueden corregir.
- Contribuí con artículos de interés enciclopédico sobre temas relevantes todavía no desarrollados en Wikipedia.
- Mantené un punto de vista neutral.
- Apoyate en fuentes fiables y referencialas adecuadamente.

## **Algunas cosas que debés evitar:**

- Autopromoción: no escribas sobre vos, tu empresa, tu organización o proyecto. Tampoco hagas propaganda a productos, empresas, marcas, etc.
- Escribir sobre personas con las que tenés una relación cercana: si bien puede parecer una idea simpática o graciosa, esos artículos muy posiblemente serán borrados. Por favor evitá esto para no herir los sentimientos de nadie.
- Ensayos personales e investigación original: Wikipedia no es un lugar para publicar un nuevo trabajo, sino para recoger conocimiento existente a partir de otras fuentes.
- Artículos demasiado breves, ya que son borrados rápidamente.
- Copiar textualmente: ¡mucho cuidado con el plagio!
- Usar imágenes encontradas en la web que puedan tener copyright. Siempre debés usar imágenes con licencias libres o cuyos derechos caducaron. Para asegurarte de esto, consultá con un/una wikipedista experimentado/a.

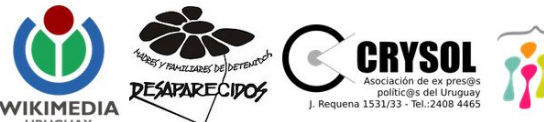

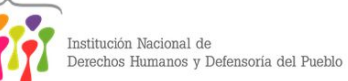

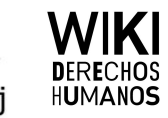

# **¿En qué debo trabajar?**

Si vas a estar durante toda la editatón, te invitamos a crear un artículo nuevo. Asegurate de reunir fuentes de información fiables y confirmá con un/una wikipedista experimentado/a si tu artículo cumple con los criterios de relevancia. Si vas a estar poco tiempo, en lugar de crear un artículo podés agregar referencias de fuentes fiables a un artículo ya existente, o agregar un párrafo bien referenciado a un artículo.

#### **La lista de artículos propuestos es:**

[https://es.wikipedia.org/wiki/Wikipedia:Encuentros/Editat%C3%B3n\\_Wiki\\_DDHH\\_Uruguay\\_2018#A](https://es.wikipedia.org/wiki/Wikipedia:Encuentros/Editat%C3%B3n_Wiki_DDHH_Uruguay_2018#Art%C3%ADculos_propuestos_para_crear) [rt%C3%ADculos\\_propuestos\\_para\\_crear](https://es.wikipedia.org/wiki/Wikipedia:Encuentros/Editat%C3%B3n_Wiki_DDHH_Uruguay_2018#Art%C3%ADculos_propuestos_para_crear)

## **Estructura de un artículo de Wikipedia**

En general, todos los artículos tienen una estructura como la siguiente:

- Sección introductoria.
- Secciones y subsecciones en que se desarrolla el contenido.
- Notas y referencias.
- Bibliografía.
- Enlaces externos.
- Categorías.

Para crear biografías los datos básicos son: nombre completo, lugar y fecha de nacimiento, profesión, trayectoria, reconocimientos y referencias. Acá podés encontrar un modelo de biografía: [https://es.wikipedia.org/wiki/Wikipedia:Modelo\\_de\\_biograf%C3%ADa](https://es.wikipedia.org/wiki/Wikipedia:Modelo_de_biograf%C3%ADa)

No existen modelos para todos los tipos de artículo, pero podés buscar algunos artículos similares ya creados que te sirvan de modelo.

## **¿Cómo empiezo?**

Primero, elegí un artículo de la lista de artículos propuestos y comenzá a escribir sobre el tema haciendo clic en "Taller" en la parte superior de la pantalla. Para facilitar tu trabajo, te recomendamos que de entrada pases a la pestaña "Crear" para acceder al editor visual. Una vez que tengas un buen avance, podés pasar tu borrador a la ubicación definitiva del artículo en Wikipedia. El asistente de creación de artículos te puede servir de guía para empezar: <https://vrr.im/ae>

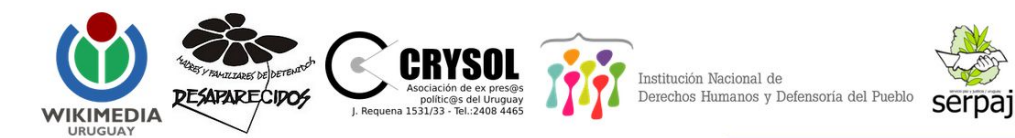

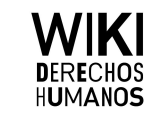

#### **Caja de Herramientas del editor visual 1**

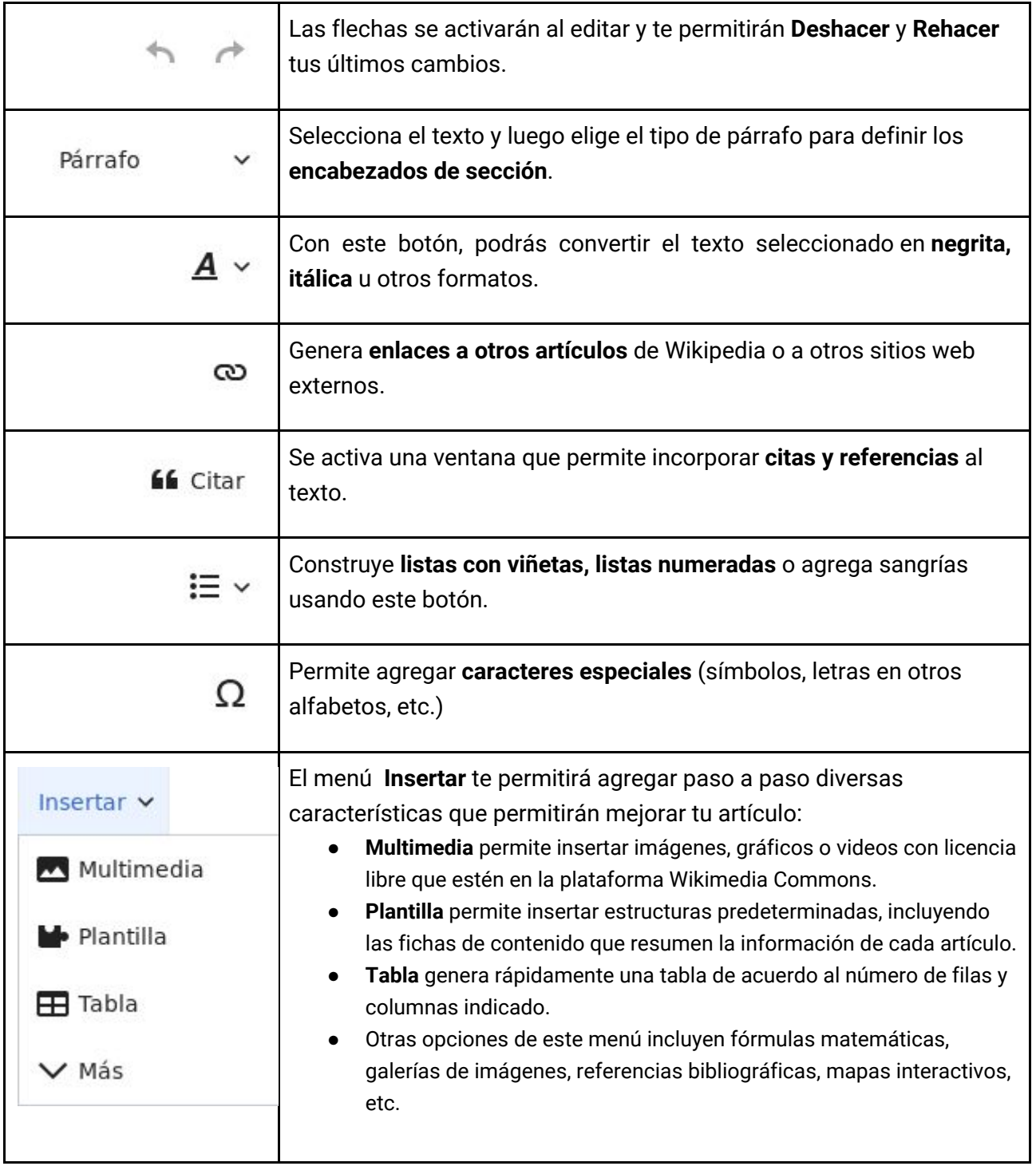

<sup>1</sup> Wikimedia Chile (2018). ¡Súmate a Wikipedia! Manual de edición para usuarios novatos. Disponible en: https://commons.wikimedia.org/wiki/File:%C2%A1S%C3%BAmate\_a\_Wikipedia!\_-\_Wikimedia\_Chile,\_2018.pdf

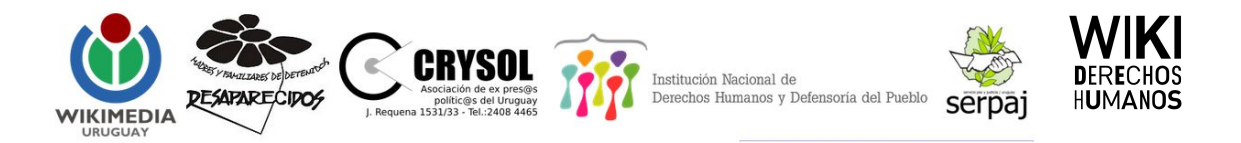

# **¿Dónde puedo encontrar información?**

Tenemos libros y artículos disponibles para consultar aquí: [https://es.wikipedia.org/wiki/Wikipedia:Encuentros/Editat%C3%B3n\\_Wiki\\_DDHH\\_Uruguay\\_2018#B](https://es.wikipedia.org/wiki/Wikipedia:Encuentros/Editat%C3%B3n_Wiki_DDHH_Uruguay_2018#Bibliograf%C3%ADa) [ibliograf%C3%ADa](https://es.wikipedia.org/wiki/Wikipedia:Encuentros/Editat%C3%B3n_Wiki_DDHH_Uruguay_2018#Bibliograf%C3%ADa)

También podés utilizar un buscador web general, como Google, pero recordá que existen buscadores más específicos, como Google Books o Google Académico, así como distintas bibliotecas, bases de datos, directorios y portales en los cuales podés usar un buscador interno del sitio.

No te olvides de citar las fuentes. Es fácil hacerlo mediante el botón "Citar" en el editor de Wikipedia.

## **Finalizando tu artículo**

No es recomendable publicar el artículo en un estado muy inicial, ya que puede ser borrado rápidamente por ser un esbozo. Asegurate de publicarlo una vez que tenga una mínima estructura y cierto contenido desarrollado, aunque a partir de ahí podés seguir editando y mejorando tu artículo.

Hay algunos detalles que no deberías olvidar antes de terminar:

- **Lista de referencias**: el listado de todas las referencias a las citas creadas se genera automáticamente. Solamente tenés que poner un subtítulo llamado "Referencias" abajo de todo e insertarlas con la opción "Lista de referencias".
- **Categorías**: son importantes para clasificar el artículo de acuerdo a su tema. Tenés que

hacer click en el ícono  $\Box$  que está arriba a la derecha, y agregar una más categorías. Un ejemplo de categoría puede ser: Derechos humanos en Uruguay.

● **Enlazar**: buscá en Wikipedia el título de tu artículo para encontrar otros artículos donde es mencionado. Ahora podés enlazar el nuevo artículo en los lugares donde todavía no estaba linkeado.

# **¿Qué pasa si tengo dudas?**

Hay voluntarios/as para que les preguntes sobre el funcionamiento de Wikipedia o sobre las fuentes de información con las que trabajar. ¡Pedinos ayuda!

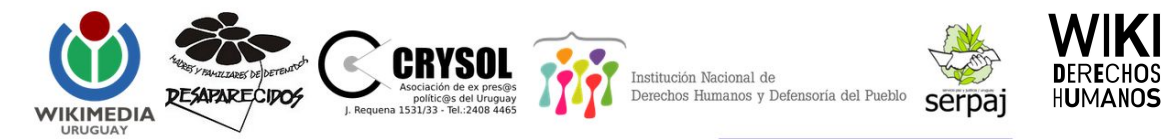

# **¿Cómo contactarse con Wikimedia Uruguay?**

contacto@wikimedia.uy | wikimedia.uy | Facebook: Wikimedia.Uruguay | Twitter: @Wikimedia\_uy

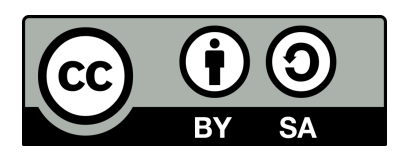